# FlashGrid® SkyCluster™ Deployment Guide for Oracle RAC on GCP

rev. 19.03-2019.04.14

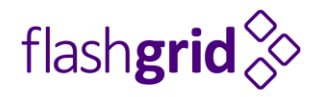

© 2016-2019 FlashGrid Inc.

# Table of Contents

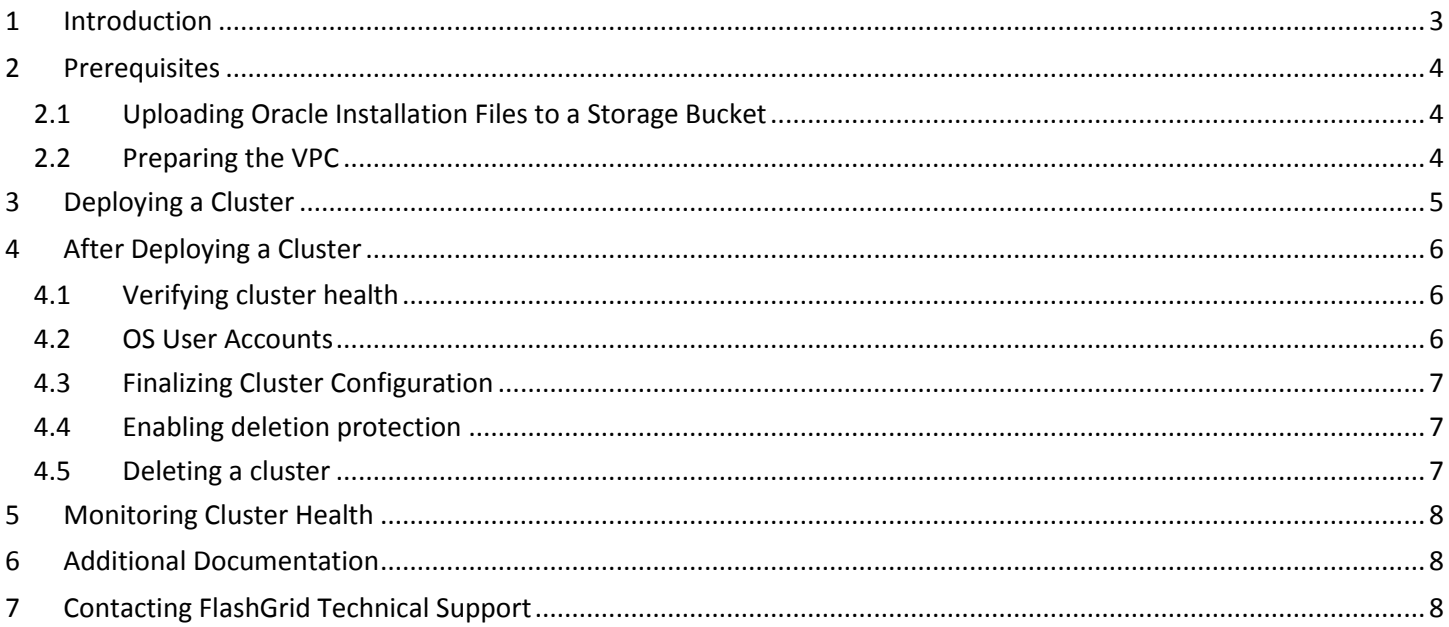

# <span id="page-2-0"></span>1 Introduction

FlashGrid SkyCluster is an engineered cloud system that enables active-active database high availability infrastructure in public clouds. This guide provides step-by-step instructions for system and database administrators deploying FlashGrid SkyCluster with Oracle RAC on Google Cloud Platform.

Key components of FlashGrid SkyCluster 19.03 for GCP:

- FlashGrid Storage Fabric: ver. 19.02
- FlashGrid Cloud Area Network: ver. 19.03
- FlashGrid Diagnostics: ver. 19.03
- Oracle Database: ver. 18c, 12.2.0.1, 12.1.0.2, or 11.2.0.4
- Oracle Grid Infrastructure: ver. 18c or 12.2.0.1
- Operating System: Red Hat Enterprise Linux 7 (support for Oracle Linux 7 planned in April'2019)
- GCP Compute Engine VM types: n1-standard, n1-hugemem, n1-ultramem, n1-megamem
- Disks: SSD Persistent disks

FlashGrid SkyCluster is delivered as GCP Deployment Manager templates that automate configuration of multiple components required for a database cluster. FlashGrid SkyCluster Launcher is an online tool that simplifies the deployment process by guiding through the cluster configuration parameters and generating Deployment Manager templates.

# <span id="page-3-0"></span>2 Prerequisites

### <span id="page-3-1"></span>2.1 Uploading Oracle Installation Files to a Storage Bucket

During cluster initialization Oracle installation files will be downloaded from a storage bucket. The list of files that must be placed in the storage bucket will be shown in SkyCluster Launcher. The same storage bucket can be used for deploying multiple clusters. If any of the required Oracle files is missing or inaccessible then the cluster initialization will fail.

Enabling public access to the bucket allows SkyCluster Launcher tool to verify that all required files are accessible. To enable public access add *allUsers* with *Storage Object Viewer* (or *Storage Legacy Object Reader*) to the bucket permissions.

If allowing public access to the bucket is not possible then create the bucket with *Bucket Policy Only*, create a service account *SkyCluster VM*, and add this service account to the bucket's permissions with *Storage Object Viewer* role. This will allow the cluster node VMs to download the required Oracle files. You can find the default compute engine service account in IAM console.

### <span id="page-3-2"></span>2.2 Preparing the VPC

When creating a new cluster you have two options:

#### **Automatically create a new VPC.**

This option is usually used for test clusters isolated in their own sandbox VPCs. A VPC will be created together with the required subnets and firewall rules. By default the VPC will be created with CIDR 10.100.0.0/16

#### **Create the cluster in an existing VPC.**

This option is used for majority of production deployments where other systems (e.g. app servers) share the same VPC as the cluster. In the SkyCluster Launcher tool you will need to provide name of the subnet where the cluster will be placed. Existing *Legacy* networks are not supported.

If using an existing VPC then make sure that the following pre-requisites are met before creating a cluster:

- The VPC may have any CIDR that does not overlap with 192.168.0.0/16, for example 10.100.0.0/16. If you have to use VPC with CIDR that overlaps with 192.168.0.0/16 then please request a customized configuration file from FlashGrid support.
- The VPC has a subnet in the target region.
- The subnet has *[Private Google Access](https://cloud.google.com/vpc/docs/configure-private-google-access)* configured. Without *Private Google Access* configured enabling *External IPs* is required for access to the storage bucket with Oracle files.
- Firewall rules allow ingress traffic on the following ports:
	- o UDP ports 4801, 4802, 4803 between VMs
	- $\circ$  TCP ports 1521, 1522 for SCAN and Local Listener access to the database nodes from app servers and other database clients. These are default port numbers that can be changed in SkyCluster Launcher.
	- o TCP port 22 for SSH access to the cluster nodes
	- $\circ$  TCP port 5901 if you choose to use VNC for creating a database using DBCA in GUI mode

# <span id="page-4-0"></span>3 Deploying a Cluster

The FlashGrid SkyCluster Launcher tool simplifies deployment of Oracle RAC clusters on GCP by automating the following tasks:

- Creating and configuring VPC, subnet, and firewall rules (optional)
- Creating EBS volumes and launching VMs for all nodes in the cluster
- Installing and configuring FlashGrid Cloud Area Network
- Installing and configuring FlashGrid Storage Fabric
- Installing and patching Oracle Grid Infrastructure software
- Configuring Grid Infrastructure cluster
- Installing and patching Oracle Database software
- Creating ASM disk groups

#### **To create a cluster**

- 1. Log in to GCP Console with a user account that has the following privileges:
	- Compute Admin
	- Deployment Manager Editor
- 2. Open FlashGrid SkyCluster Launcher tool:
	- Start with one of the standard configurations at<https://www.flashgrid.io/skycluster-for-gcp>
	- or, if you have a custom configuration file, upload it a[t https://1903.cloudprov.flashgrid.io](https://1903.cloudprov.flashgrid.io/)
- 3. Configure parameters of the cluster
- 4. Click *Validate Configuration* button
- 5. If verification passes then click *Generate Template* button
- 6. Copy the cloud shell command and run it in Google Cloud Shell to create the cluster deployment
- 7. Wait until creating the deployment completes
- 8. SSH to the first (as it was specified on the cluster configuration page) cluster node with your user name
- 9. The welcome message will show the current initialization status of the cluster: in progress, failed, or completed.
- 10. If initialization is still in progress then wait for it to complete (this includes Oracle software installation and configuration). You will receive a broadcast message when initialization completes or fails. Cluster initialization takes approximately 90 minutes.

# <span id="page-5-0"></span>4 After Deploying a Cluster

### <span id="page-5-1"></span>4.1 Verifying cluster health

On any of the cluster nodes run flashgrid-cluster command to verify that the cluster status is *Good* and all checks are passing.

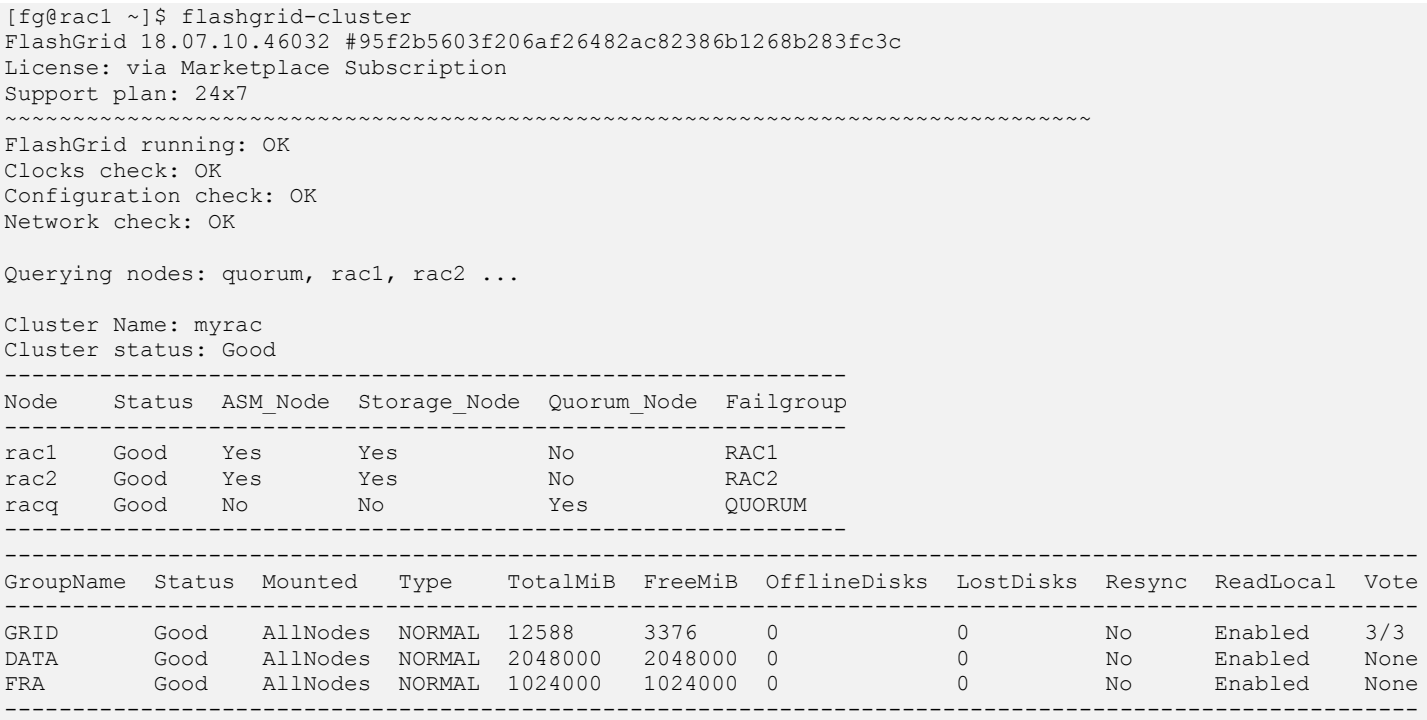

#### <span id="page-5-2"></span>4.2 OS User Accounts

During cluster initialization the following OS user accounts are created:

- *fg* the user account for running some of the FlashGrid Storage Fabric or FlashGrid Cloud Area Network utilities. The user *fg* has sudo rights. It also has key-based passwordless SSH configured between all nodes of the cluster, which makes it easy to move between the nodes.
- *grid* Grid Infrastructure owner. GI environment variables are preconfigured.
- *oracle* Database home owner. Database environment variables, except ORACLE\_SID and ORACLE\_UNQNAME, are preconfigured. After creating a database you can configure ORACLE\_SID and ORACLE\_UNQNAME by editing /home/oracle/.bashrc file on each database node.

Note that no passwords are configured for any users. Also password-based SSH authentication is disabled in /etc/ssh/sshd\_config. Key-based authentication is recommended for better security. Creating passwords for any user is not recommended.

User *fg* has sudo rights and allows switching to any other user without requiring a password (which is not configured by default). Example:

\$ sudo su - grid

Users *fg*, *grid*, and *oracle* have key-based SSH access configured between the nodes of the cluster. The corresponding key pairs are generated automatically during cluster initialization. For example, if you are logged in to *node1* as user *fg* then you can SSH into *node2* by simply running 'ssh node2' without entering a password or providing a key.

### <span id="page-6-0"></span>4.3 Finalizing Cluster Configuration

See knowledge base articles for performing the following steps:

- 1. Changing temporary ASM passwords[: https://kb.flashgrid.io/asm-password](https://kb.flashgrid.io/asm-password)
- 2. Creating a database:<https://kb.flashgrid.io/createdb>
- 3. Connecting clients to a database[: https://kb.flashgrid.io/connect-clients](https://kb.flashgrid.io/connect-clients)

### <span id="page-6-1"></span>4.4 Enabling deletion protection

If the cluster is for production use then it is strongly recommended to enable deletion protection for each VM.

### <span id="page-6-2"></span>4.5 Deleting a cluster

#### **To delete a cluster**

- 1. Disable VM deletion protection for each cluster node if it was enabled
- 2. Open *Deployment Manager* console
- 3. Select deployment corresponding to the cluster
- 4. Click *Delete*

# <span id="page-7-0"></span>5 Monitoring Cluster Health

The following methods of monitoring cluster health are available:

- The *flashgrid-cluster* utility displays status of the cluster and its main components.
- Alerts about failures are recorded in system log and can be analyzed by 3<sup>rd</sup>-party tools.
- Email alerts can be sent to one or several email addresses.
- ASM disk group monitoring and alerting via Oracle Enterprise Manager.

#### **To test email alerts**

1. On all nodes (including quorum node) run

```
$ flashgrid-node test-alerts
```
2. Check that test alert emails were received from all cluster nodes at each of the configured email addresses.

#### **To modify the list of email alert recipients**

As user fg@ on any database node run

\$ flashgrid-cluster set-email-alerts name1@host1 name2@host2 ...

Note that by default the *From* address is set to *flashgrid@localhost.localdomain*. This will ensure that delivery failure notifications are sent to root's mailbox on the originating node, which can help with troubleshooting delivery issues. It is recommended to add this address to the whitelist of senders on the receiving email server and in the email clients.

### <span id="page-7-1"></span>6 Additional Documentation

Maintenance Tasks on GCP:<https://www.kb.flashgrid.io/maintenance/maintenance-gcp>

Backup and Restore Best Practices on GCP:<https://www.kb.flashgrid.io/backup-restore/backup-best-practices-on-gcp>

Troubleshooting:<https://www.kb.flashgrid.io/troubleshooting>

FlashGrid Storage Fabric CLI Reference Guide[: https://www.kb.flashgrid.io/cli-ref/sf-cli](https://www.kb.flashgrid.io/cli-ref/sf-cli)

FlashGrid Cloud Area Network CLI Reference Guide:<https://www.kb.flashgrid.io/cli-ref/clan-cli>

### <span id="page-7-2"></span>7 Contacting FlashGrid Technical Support

For help with troubleshooting an issue on an existing FlashGrid cluster please use Technical Support Request form located at<https://www.flashgrid.io/support/>

To expedite troubleshooting please also collect and upload diagnostic data to the secure storage used by FlashGrid support by running the following command:

# sudo flashgrid-diags upload-all

For reporting *emergency* type of issues that require immediate attention please also use the 24x7 telephone hotline: +1-650-641-2421 ext 7. Please note that use of the 24x7 hotline is reserved for emergency situations only.

Copyright © 2016-2019 FlashGrid Inc. All rights reserved.

This document is provided for information purposes only, and the contents hereof are subject to change without notice. This document is not warranted to be error-free, nor subject to any other warranties or conditions, whether expressed orally or implied in law, including implied warranties and conditions of merchantability or fitness for a particular purpose. We specifically disclaim any liability with respect to this document, and no contractual obligations are formed either directly or indirectly by this document.

FlashGrid is a registered trademark of FlashGrid Inc. Amazon and Amazon Web Services are registered trademarks of Amazon.com Inc. and Amazon Web Services Inc. Oracle and Java are registered trademarks of Oracle and/or its affiliates. Red Hat is a registered trademark of Red Hat Inc. Other names may be trademarks of their respective owners.